# UNITZ In business for people.

**Documentation FIS2000 PTF002 for release 2015.01**

# <span id="page-1-0"></span>**Table of contents**

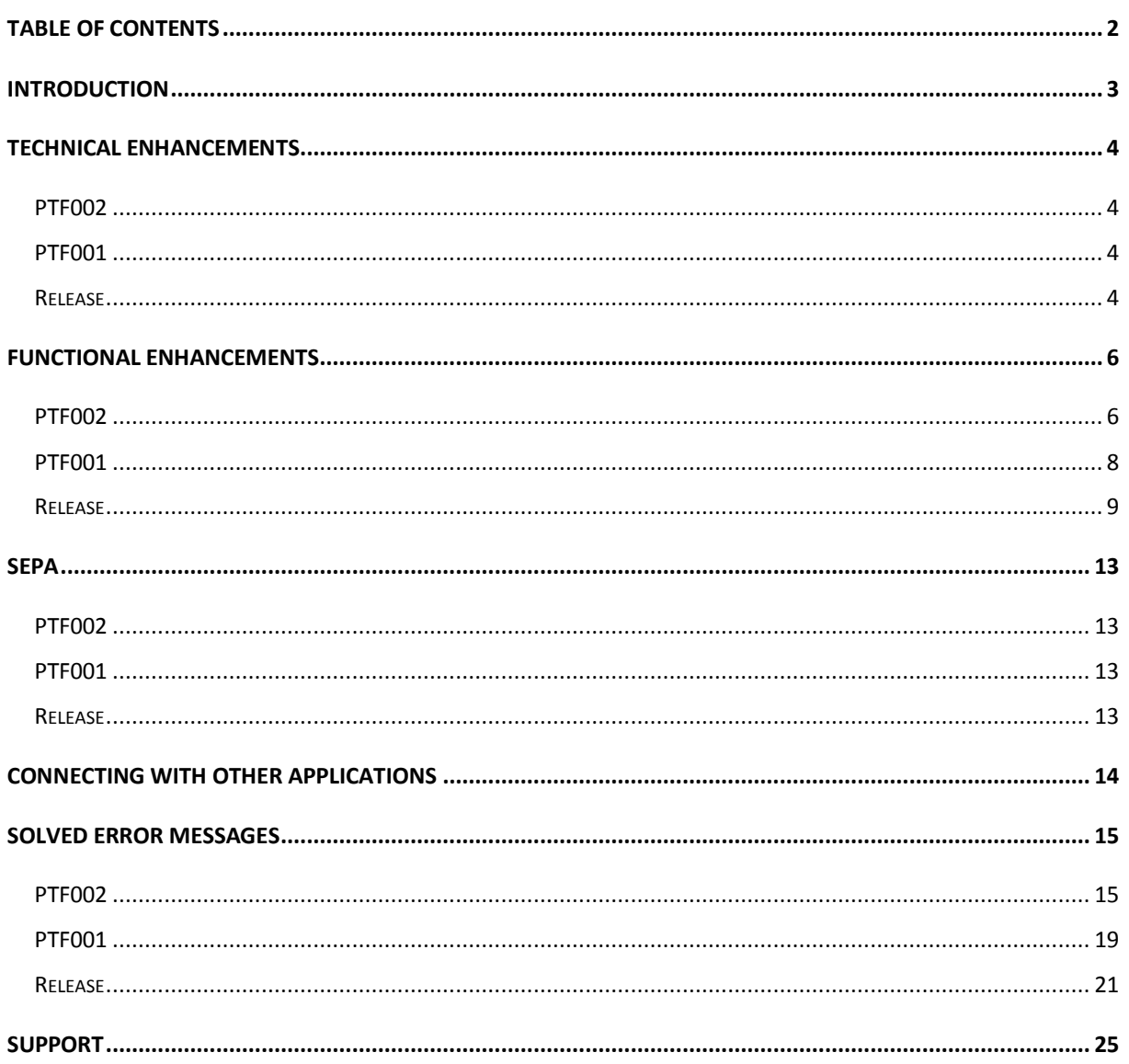

## <span id="page-2-0"></span>**Introduction**

This document can be regarded as a guide for e.g. the application manager when implementing this release within the organisation.

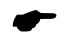

 *When you are planning to install this PTF together with the 2015.01 base release, please read the release documentation and loading instructions first!*

Please be aware of the following conditions and effects:

- This PTF should only be installed when the FIS2000 2015.01 base release is already present on your server.
- All payment and collection proposals, as well as draft and cheque proposals must be completed (including Pay Definitely / Definitely Collect) before installing new software.
- Always install the Easy @ccess panels provided (the online help text is loaded automatically).
- Users of the Online Approval module need to install the version provided with this release, version 2015.01.02, as well as the most recent Webviewer available on the Portal.
- If you are not yet using FIS2000 release 2014.01 PTF003, please visit the Unit4 Client portal **[\(https://my.unit4.com\)](https://my.unit4.com/)** for detailed information on all technical and functional enhancements up to and including this Release/PTF.
- After installing this PTF, you will have to run the 'Modify file library for new release/PTF' procedure for every FIS2000 data library on your system. For this PTF, the posting files will NOT be converted.

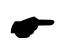

 *We strongly recommend testing new software in a separate environment, especially if you use custom built software or third party applications connected with FIS2000.*

# <span id="page-3-0"></span>**Technical enhancements**

## <span id="page-3-1"></span>**PTF002**

#### **File changes in the database**

In this PTF the following data files in the FIS2000 data library will be altered:

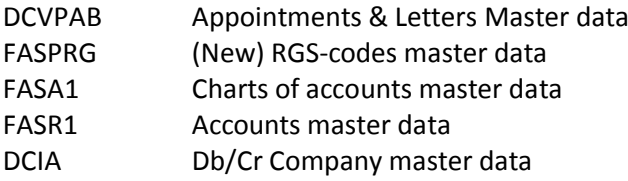

## <span id="page-3-2"></span>**PTF001**

#### **File changes in the database**

In this PTF the following data files in the FIS2000 data library will be altered:

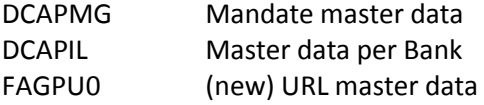

## <span id="page-3-3"></span>**Release**

#### **File changes in the database**

In the base release the following data files in the FIS2000 data library will be altered:

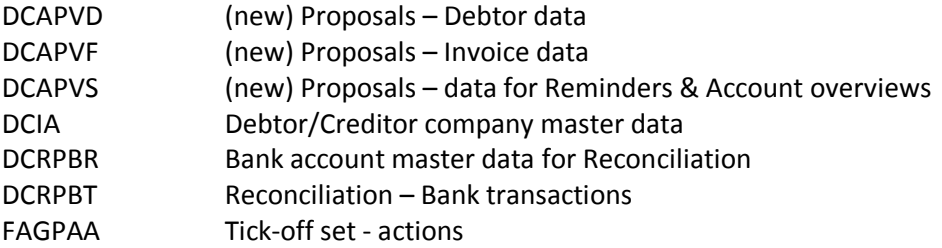

#### **Upgrade Lega Suite software**

As from PTF002, the Easy@ccess panels for release 2015.01 have been built in a new development environment, LegaSuite **7.4.1**. In order to run release 2015.01 & PTF002 successfully, you need to install new Easy@ccess software, the so-called Basepack.

The Basepack used up to release 2015.01 (JWalk for release 2010 and 2012, LegaSuite 6.0 for release 2014) cannot be used in combination with the FIS2000 2015.01 release.

If you do not use the JWalk Basepack for other purposes (other Unit4 software or custom software) you can remove this software.

All details on loading the new Easy@ccess software and panels can be found in de loading instructions for this release.

You may also need to replace the Seagull License Manager (LMS). Please refer to the documentation on the Easy@ccess Basepack for additional (technical) information. If an upgrade is required, the LMS-software can be downloaded from the Unit4 Portal.

## <span id="page-5-0"></span>**Functional enhancements**

## <span id="page-5-1"></span>**PTF002**

#### **Introduction of 'Referentie Grootboek Schema'**

PTF002 contains new functionality that allows you to link FIS2000 account numbers with items defined in the 'Referentie Grootboek Schema' (RGS).

As RGS is a specific Dutch standard, please refer to the Dutch PTF documentation for all details.

The available RGS-codes (begin 2015: version 1.1) are available (in CSV-format) from [http://www.referentiegrootboekschema.nl](http://www.referentiegrootboekschema.nl/) and can be imported in FIS2000. More background information on the RGS schedule is available on this website.

As from this PTF the RGS code may be included in exports from:

- Overview outstanding items several selections
- Outstanding items analysis
- Outstanding commitment items
- Financial transactions Control report & Processing report
- General print postings
- Select postings
- XML Auditfile
- Supply balances Audition

#### **Display mandates stored in FIS/Onbase**

If stored in "On Base", SEPA collection mandates can now be retrieved and displayed in FIS2000.

#### **Payment characteristics available in 'Select postings'**

In the overview definitions for 'Select postings' the item 'payment characteristics' is now available. This item can be retrieved only for postings with an invoice number

#### **Positioning in Db/Cr search functions**

In release 2014.01 the handling of a search argument (on search items 1 through 4) was changed from positioning to a scan-action on the entire search item. On special request, the original 'positionto' action was reintroduced in this PTF.

#### **Export to IFS available**

In all FIS2000 functions that offer export to folder (QDLS) there is an additional options to export data to the IFS ('Integrated File System')

#### **Work with Proposals for account overviews and reminders**

In the 'Work with' function you can now see what kind of output was selected (overviews/reminders, collections list of both). It is even possible to alter the selected output after the proposal was generated. For example, this allows you to choose for 'collection list', print this report and then switch to 'overviews'.

#### **End to End ID in a derived chart**

For (SEPA) collection postings the so-called 'EndtoEnd-ID' is stored with the individual postings. In case the chart is linked to a derived chart, this ID is now also stored in that chart.

#### **Bank account numbers, stored with postings**

For payment postings (to suppliers) you can choose for the option to store the bank account number from with / to with a payment was made. This now also applies for postings through current accounts when payment transactions are processed for multiple source charts.

#### **Positioning in Debtors/Creditors master data**

In release 2014 the search functions for Db/Cr master data have been changed, making it no longer possible to use the search items for positioning. In this PTF the possibility to position has be reintroduced.

#### **Restart possibility switched Off/On automatically for specific tasks**

The restart possibility (using Journaling on the server) is switched 'Off' for a number of removal actions. During these tasks the journaling offers no additional value and causes the proces to last longer. Of course the restart possibility is switched back 'On' when the task is concluded. The automatic (de)activation was introduced in:

- Remove DB/CR-charts
- Rebuild cumulatives
- Remove charts

#### **Control report financial transactions with detailed error messages**

On the selection screen for 'Control Report Financial Transactions' you can now chose for additional error information. This results in detailed error messages for every individual financial transaction on the report (LFAG160).

#### **Audit trail for Menu options and Roles**

As from this PTF it is possible to log all changes made to the menu options of an individual user, the menu options of a role and the users linked to a role. The log information is stored in a new log file. When logging is activated, the export function allows you to retrieve information about:

- Which menu options have been assigned to or removed from a user?
- Which menu options have been assigned to or removed from a role?
- Which user(s) were linked to or disconnected from a role?

#### **Alternate sorting in 'Alter payment/collection proposal'**

During 'Print payment/collection proposal' an output sequence can be selected (by number, or by search argument 1, 2, 3 or 4). The selected sequence is now also available in 'Alter payments/collection proposal'. The alternate selection can be applied on the screen 'Alter Payment Proposal – Creditors'; the search argument is shown as additional information.

#### **Annual VAT list (Belgium)**

The annual VAT list for Belgian charts is primarily meant fora n overview (and/or export) of outgoing invoices. More specific: invoices in which a criteria code is used with an account type 'O' for turnover.

For internal use the possibility was introduced to run the same overview for other account types. Account type 'O' is a default, but on the selection screen one or more of the following account types can be selected instead:

- Investment account
- Cost account
- Goods account
- Type 'Other'

Export to XML is also possible, although this probably offers little additional value.

#### **Initial balance posting now available for XML Auditfile**

On the selection screen for XML Audit file, you can select '00' for 'Period from' in order to include initial balance postings in het export file. If no period selection is entered, the initial balance postings are included automatically.

## <span id="page-7-0"></span>**PTF001**

#### **Maximum amount for collection per mandate**

In the mandate master data you can now enter a maximum amount for collection. In 'Print collection proposal' and 'Alter collection proposal' this limit is applied.

#### **Processing data for Belgian chart of accounts**

A new enquiry option has been added on menu FISBELG. It provides screen information on the processing data per daybook, such as closed and open periods and the highest invoice numbers used per period.

#### **Online Approval – display invoice attachments**

PTF001 contains a new interface possibility to display electronic documents linked to an FIS2000 invoice.

#### **Belgian module – 'Overview for VAT-return' & 'Print annual VAT-list'**

For Belgian charts of accounts using 13 booking periods it was not possible to create a correct VAT overview of VAT-list, because this output must be based on monthly periods. As from this PTF FIS2000 offers a selection possibility on posting date instead of posting period to create these overviews.

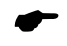

 *In order to enable this, specific checks have been removed and special conditions apply. Please contact a FIS2000 functional consultant before using this option.* 

## <span id="page-8-0"></span>**Release**

#### **Proposal functionality for Reminders and Account overviews**

As from release 2015.01 Reminders and Account overviews are generated in a way similar to automatic payments. The FIS2000 user runs a proposal first, checks and updates the proposal if required and then starts a definite run.

*Note: the following text is on Reminders but applies to Account Overviews as well.*

The menu option '*Reminders'* has been replaced with two new options:

- 'Generate proposals reminders', and
- 'Work with proposals reminders'

The screens in the generation function are equal to the 2014.01 reminder option, however, running the option now results in a reminder proposal. FIS2000 generates a proposal number for each new proposal and copies the description of the request definition if one is used.

Release 2015.01 introduces the option '*Work with proposals - reminders'*. This function presents all proposals, starting with the most recent.

Similar to payment proposals, it is now possible to:

- Ignore all invoices of a debtor for this proposal (one time block)
- Ignore a single invoice in this proposal (one time block)
- Permanently block an invoice for reminders

Of course, you can undo any blocking action.

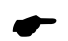

*Note: a permanent block remains in effect, also when the proposal is removed!*

Usually a proposal is run definitely at some time. As long as the proposal is not removed from FIS2000, all details of the reminder-run remain available. Because of this, it is possible to reverse or undo the changes made to the reminder status of the invoices involved.

At undo, all reminder numbers are reset to their previous state.

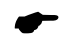

 *Note: Depending on your settings, running reminders also generates appointments. When you reverse the reminder run, these appointments are not removed!*

#### **New dimensions in association checks**

Up to this release you could use association checks by entering dependencies between the following financial dimensions:

- Account
- Cost centre
- Cost unit
- Statistics number 1, 2, 3
- Currency
- Daybook

Release 2015.01 introduces two more dimensions for association checks:

- VAT-code
- Criterion (for a Belgian environment)

The functionality of association checks has not changed.

#### **New possibilities in 'Tick off accounts'**

Release 2015 contains new functionality in 'Tick off accounts'. In order to retrieve associated posting quicker and easier, it is now possible to select and/or sort postings by:

- Description,
- Cost centre or
- Cost unit

You can also choose to display the description of cost centre and cost unit on your screen for additional information. Refer to 'Maintenance variable layouts screens'.

In this release a new option was added to generate detailed initial balance postings from the postings you have not yet ticked off.

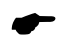

 *After processing the balance postings in the new year from that moment on all actions on these account should take place in the new year.*

Release 2015.01 also offers the possibility to enter a small description to a tick-off action. You can use this description to enter a reminder as to the reason of your tick-off action.

The use of this description must be activated by the user (button '*Select*'). On the "Tick Off Accounts - Tick Off Action" screen you can toggle between the description and the user information.

The tick-off function allows one dimension for sorting your postings. In addition it is now possible request additional sorting on 'system item number' within the dimension selected for primary sorting. E.g. you can sort your postings by cost centre, select one cost centre and then choose for ascending of descending order within that selection.

#### **Search for Debtors/Creditors**

All search functions for Debtor and Creditor master data has been revised for this release, resulting in new functionality for the search functions on Search items, Postcode and Bank account.

Up to now, using these search functions was handled through positioning with the search argument, always starting with the first position of the corresponding element in the master data. E.g. searching by bank account using argument '135' resulted in the display of all bank accounts, starting with '135000000', in ascending order.

As from this release FIS searches the entire item in the master data, using the search argument. Searching the bank accounts with argument '135' will now result in the display of all bank accounts containing '135', anywhere in the account number.

Search options ´Description´ and ´IBAN´ already worked like this. Search by Debtor/Creditor number remains an exception; this option is still handled as 'Position to'.

#### **Verified maintenance of Debtor/Creditor master data**

Release 2015.01 contains additional functionality in 'Verified maintenance' of Debtor/Creditor master data. In the General settings for a Db/Cr company in FIS2000, you can now select the way the process of Automatic Pay should react to changes in the Debtor/Creditor master data, still to be approved.

In daily practice, this usually means: "If a change was entered in the bank account master data of a creditor and this change has not yet been approved, should the invoices of this creditor be included in a payment proposal?"

In 'Maintain general data - Summary company data' there is a new setting for Verified maintenance: 'Check automatic pay'. There are three possible settings:

- No check; when a payment proposal is generated, the en-route changes in Db/Cr master data are not checked.
- Check **bank account** data; when an 'en-route' change in the bank account master data is found, all invoices of this creditor are ignored and printed on the list of 'Invoices Not Selected'
- Check **all** master data: when an 'en-route' change in any kind of debtor/creditor master data is found, all invoices of this creditor are ignored and printed on the list of 'Invoices Not Selected'.

#### **Checks on bank account number during 'Input financial transactions'**

In the general settings you can activate a specific check on bank account number. When activated, the user is forced to enter a specified number of digits from the debtors/creditors bank account number to ensure that the correct debtor/creditor number has been entered.

In release 2015.01 the IBAN bank account number has been included in this check. FIS2000 now searches the IBAN account number first and the original local bank account as second. The search on IBAN is a 'scan' operations, where the system tries to locate the search string in the entire account number.

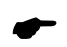

 *The check on IBAN account number scans the entire bank account number, so the general setting on 'First or Last' positions is not applied.*

#### **SEPA**

For all changes and additions regarding SEPA please refer to the 'SEPA' chapter in this document.

## <span id="page-12-0"></span>**SEPA**

This chapter contains all additions and changes regarding SEPA.

## <span id="page-12-1"></span>**PTF002**

#### **Bank account designation-groups in Reconciliation**

The maximum number of bank account designation-groups that FIS could apply during Reconciliation was enlarged from 500 to 5000.

## <span id="page-12-2"></span>**PTF001**

#### **Improved processing of the MT940 Structured format**

A number of new 'Tags' has been added in Reconciliation in order to recognise a structured / unstructured file. These adjustments provide an improved processing of the '/ULTB/', '/BUSP/', '/IREF/', '/ID/', '/ULTC/', '/EXCH/' and '/CHGS/' tag. Improved handling is also available for the more complex '/CNTP/' tag.

#### **Hash total in SEPA Payment-/Collection files**

As from PTF001 you have the option to include a hash total (MD5 or a SHA hash) in a SEPA payments or collection file.

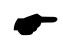

*Not all banks support this file layout! Contact your bank before using this option.*

## <span id="page-12-3"></span>**Release**

#### **Specifications in CAMT.053 files**

CMAT.053 files offer more positions for descriptions than MT940 files. This extra space however is not always used by banks.

For example: the MT940-formats works with descriptions of (max) 35 positions. In case banks still apply this limit in their internal systems, a description in a CAMT-file (length: 140 positions) is filled with the original 35 characters, followed by 105 blanks.

This sometimes results in the situation that a relevant search item is spread over two description lines, separated by a large number of spaces. This makes automatic recognition less successful.

Is this release a new setting has been introduced to indicate the actual length used in the description fields. This allows FIS2000 to recognise the situation in which a search item is divided over two description lines.

#### **Rejection codes and reasons in CAMT.053 files**

For collections that were not carried out by the bank, CAMT.053 offers specific items to report back a rejections code or rejection reason to the client.

As from this release, these items are included in the file for Transactions. This information is now available in "Work with Reconciliation Files - tick off."

# <span id="page-13-0"></span>**Connecting with other applications**

All changes described so far, may affect connections with other applications on your PowerSystem. All existing interfaces are supported; in most cases new fields have been added at the end of parameter strings.

Additional information and more technical details are available in the handbook Interfaces in the Online Help text.

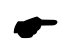

*FIS2000 release 2015.01 and its PTF's can also be connected to other Unit4 applications. Together with FIS2000 a 2015.01 release for all Unit4 applications has become available. If you upgrade one of these applications to the 2015.01 level, you need to install the 2015.01 release of all other products as well*.

If you have any questions regarding connections with FIS2000, please contact Unit4 to get up-to-date information; go to **[https://my.unit4.com](https://my.unit4.com/)**

## <span id="page-14-0"></span>**Solved error messages**

In the list below you can find all messages that have been solved for the corresponding release. A number is assigned to each of these messages, which are sorted in an ascending order, i.e. the message with the lowest number can be found at the top of the list.

<span id="page-14-1"></span>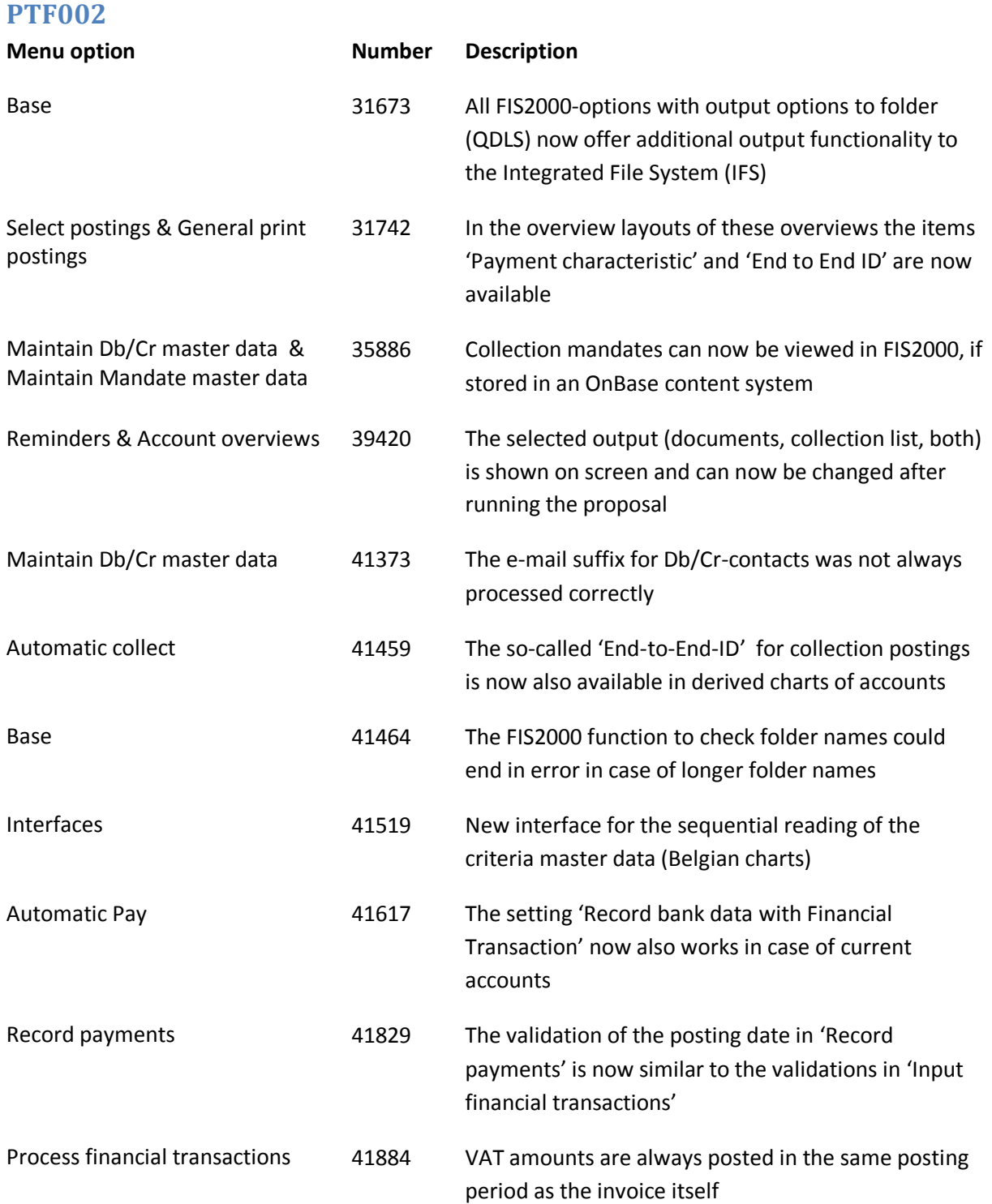

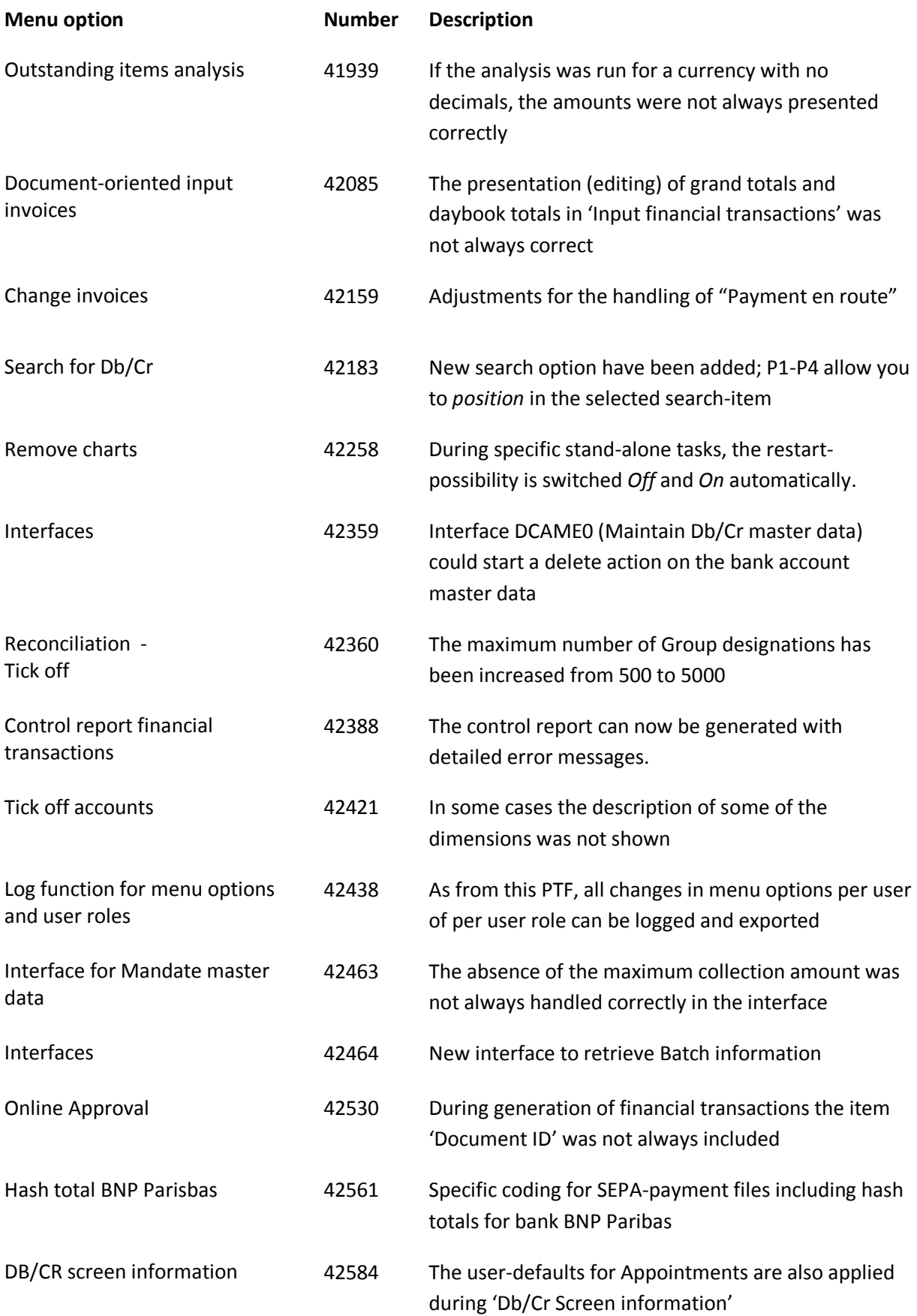

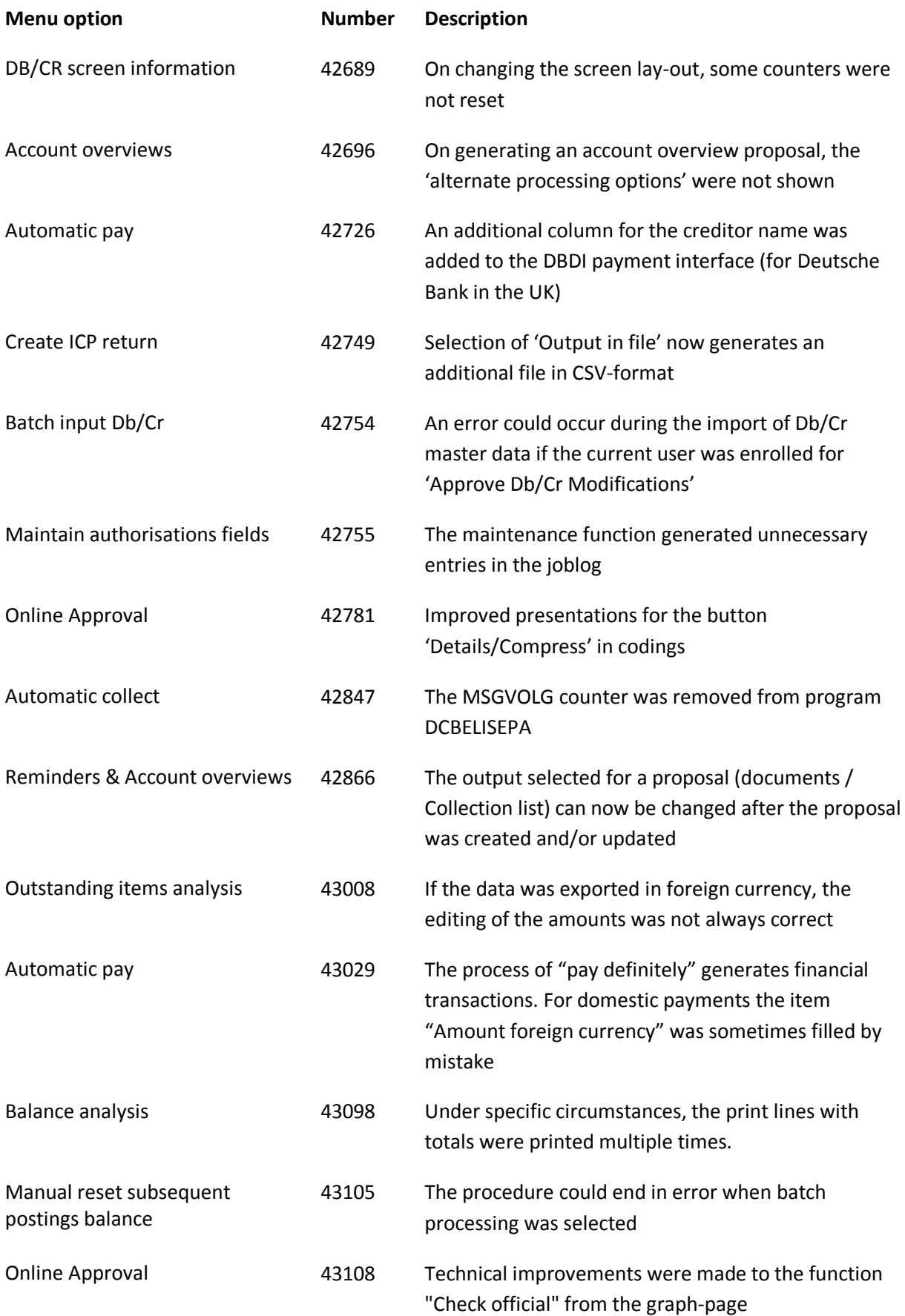

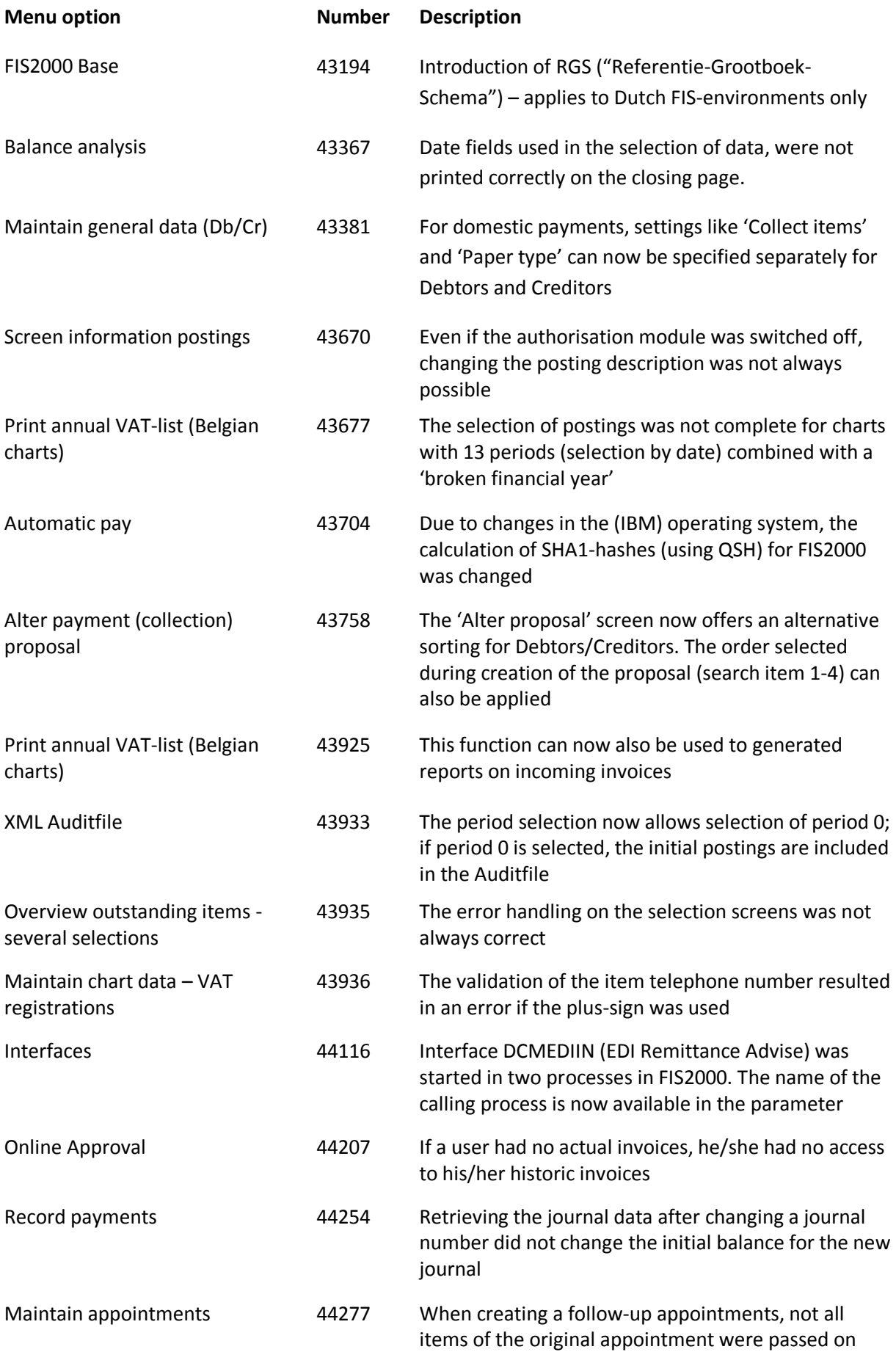

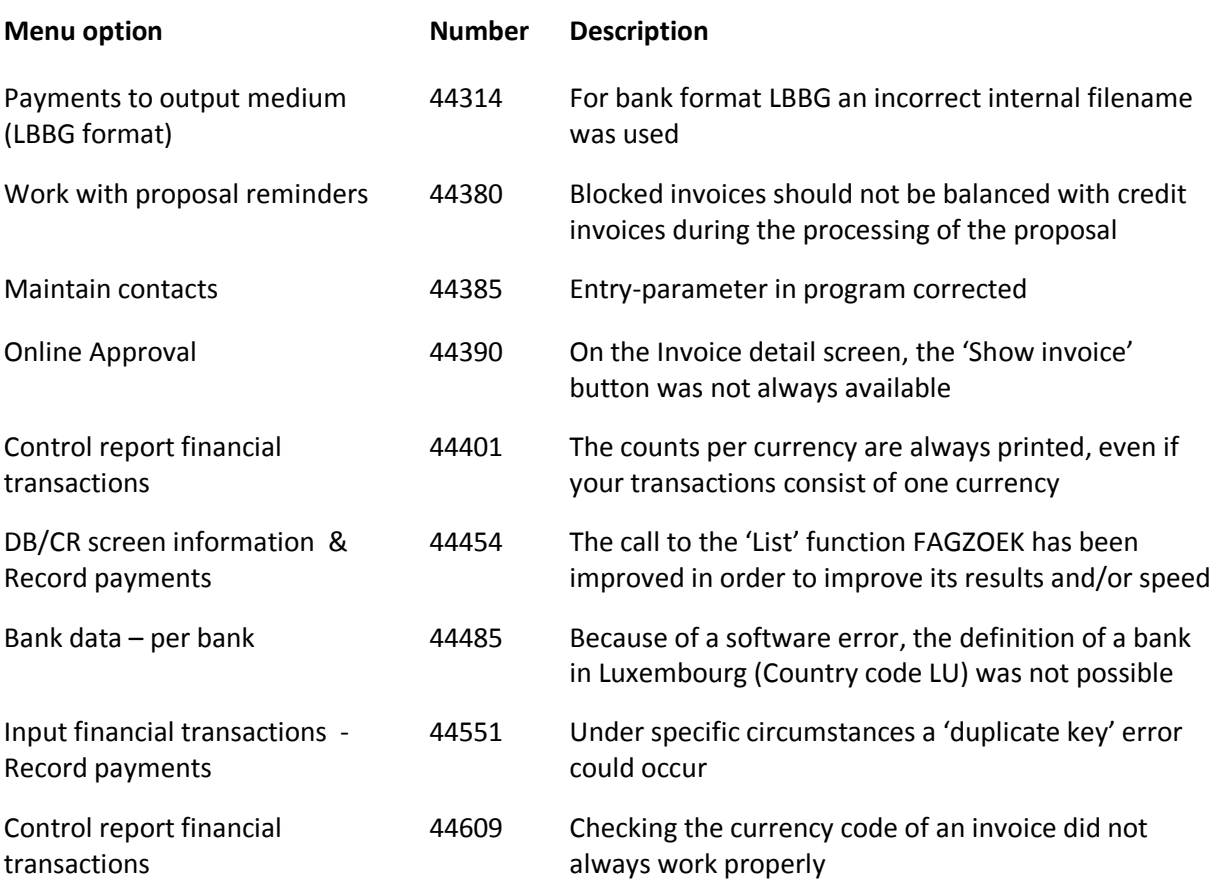

## <span id="page-18-0"></span>**PTF001**

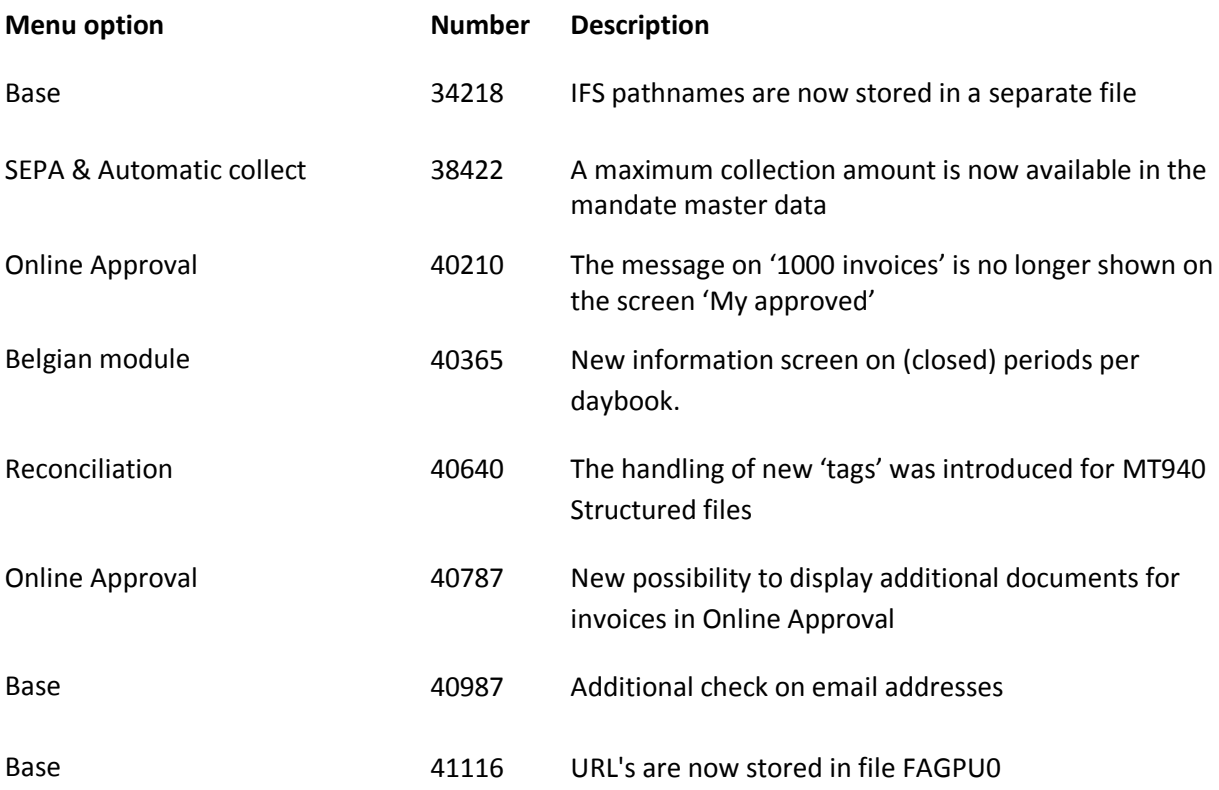

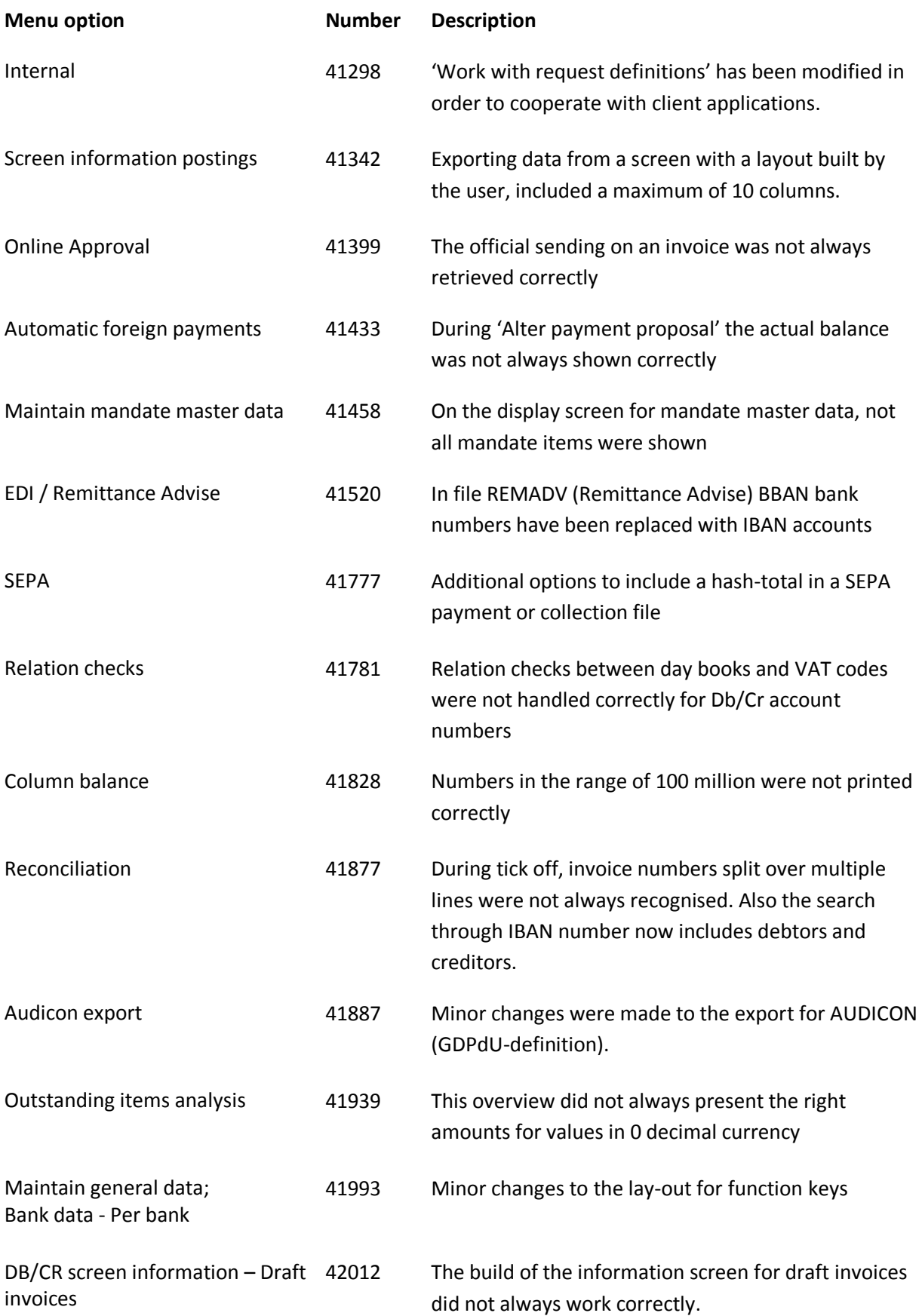

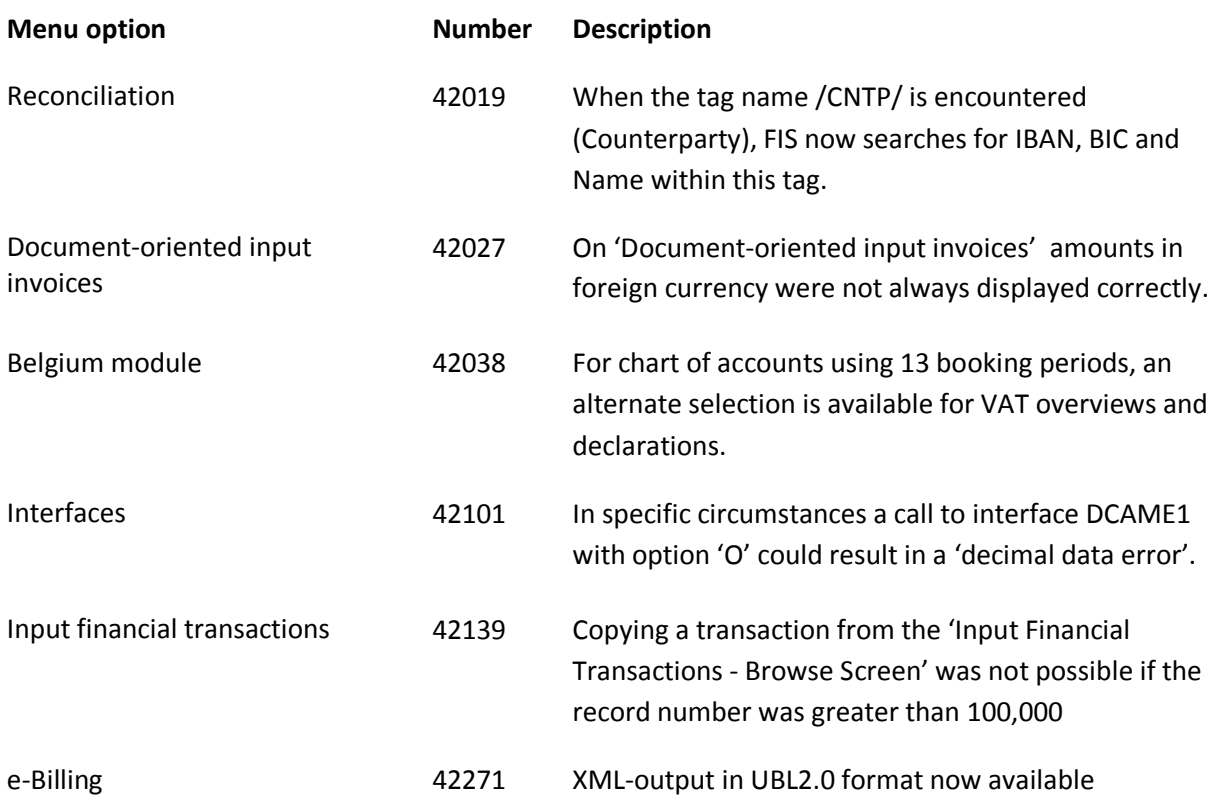

## <span id="page-20-0"></span>**Release**

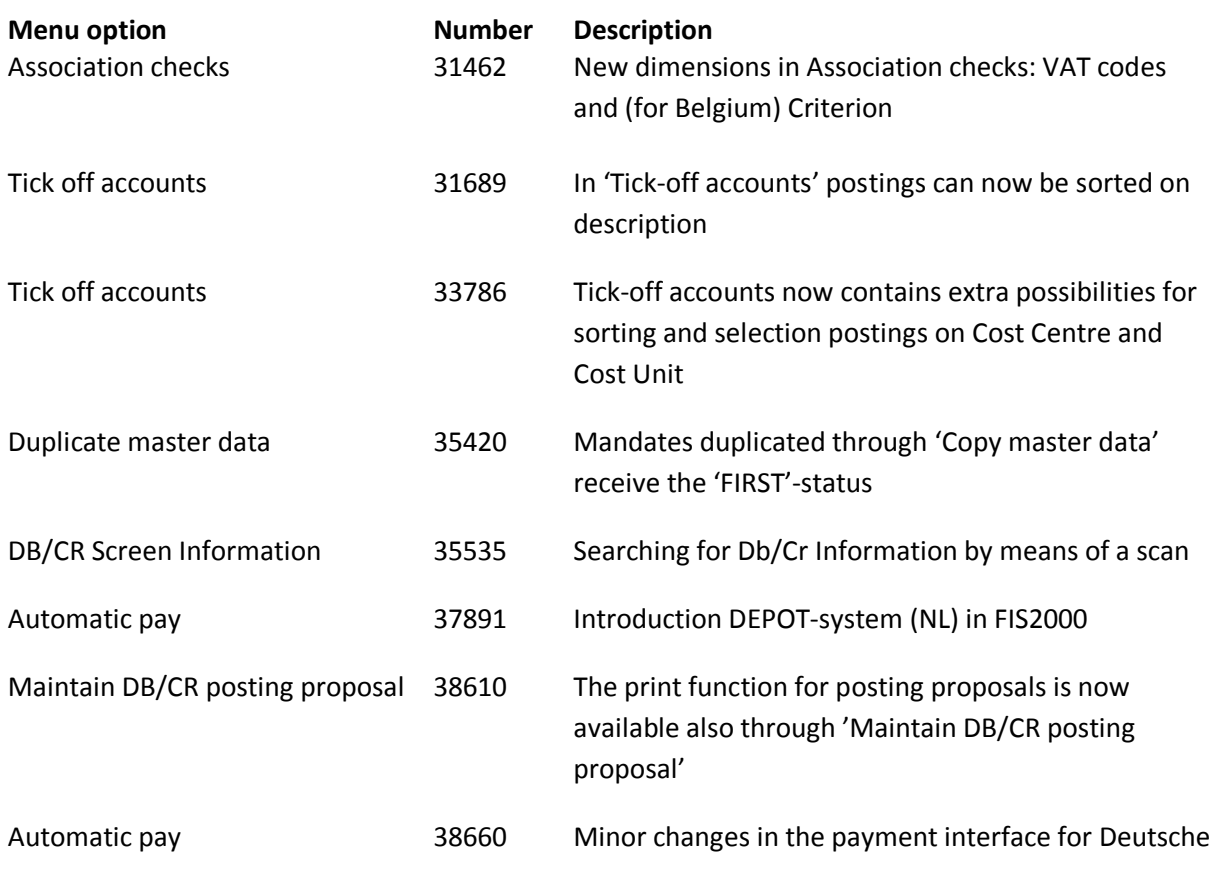

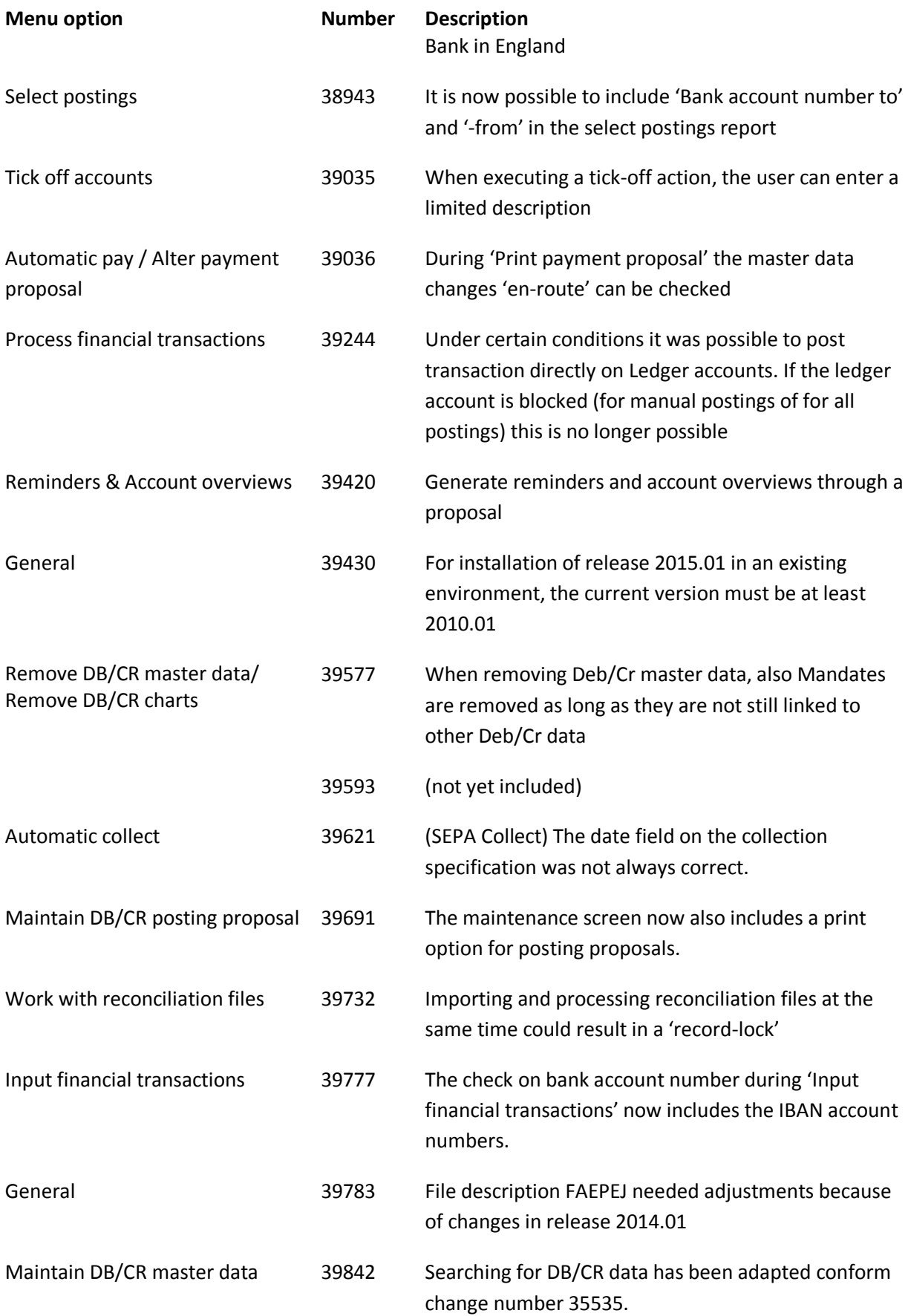

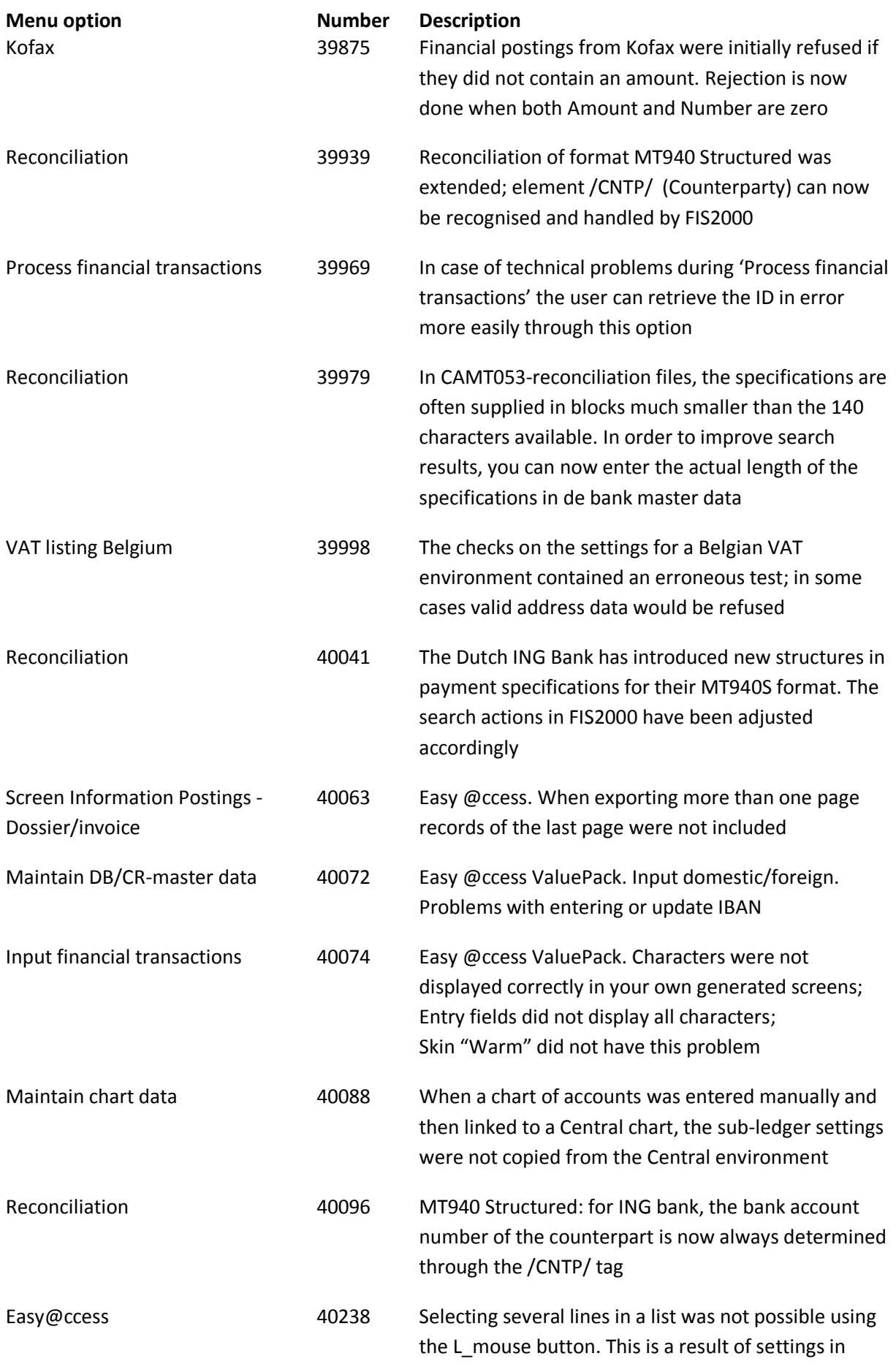

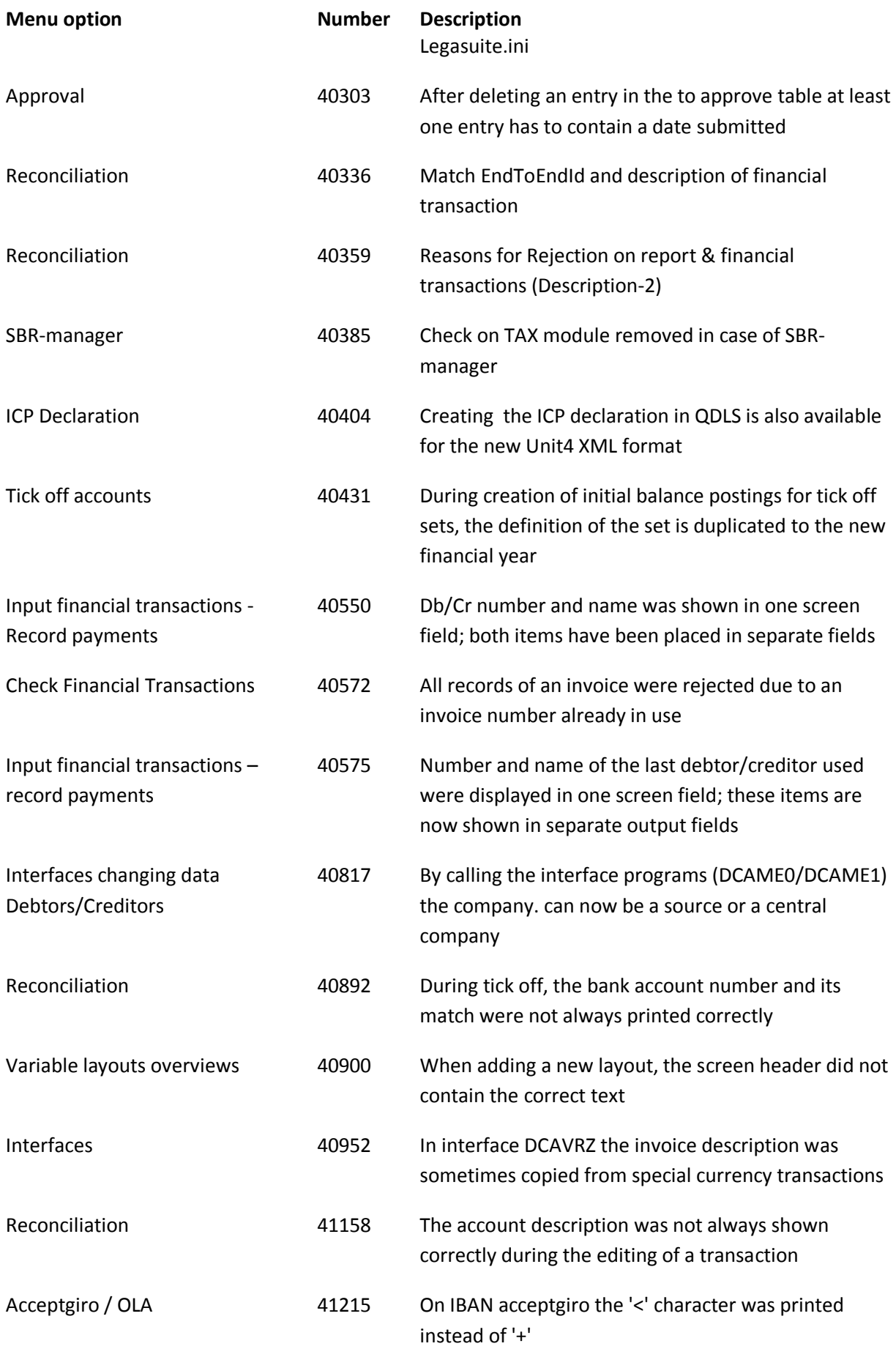

# <span id="page-24-0"></span>**Support**

In order to guarantee the continuity of your applications, Unit4 offers various types of support. What to do if you want to use these services?

- For a problem involving Unit4 standard applications, you are requested to contact the Service Desk during office hours. Enter your questions at any time through the Unit4 Client Portal [\(https://my.unit4.com\)](https://my.unit4.com/). Upon logging on, your data will be made known to us. A concise problem description is sufficient for the Service Desk to tackle the problem (within opening hours).
- For support during the installation and/or implementation of Unit4 applications you need to make a reservation; please contact our Project Office 14 days in advance. This type of support can be given at any time (during/after business hours), on location or by phone. For these services fixed tariffs apply.

You can reach the Project Office by phone: **+31 88 247 18 35**

You can also get into contact with the Project Office, should you require additional information on other types of support, such as training and advice.